## **Cómo acceder a su cuenta de correo electrónico de estudiante**

**(Video de instrucciones: <https://www.duarteusd.org/Page/6432> )**

¿No se reciben correos electrónicos? ¡No hay problema!

**PASO 1**: Debe usar Microsoft Outlook en un navegador web para recibir correos electrónicos. Utilice este sitio web para acceder: <https://login.microsoftonline.com/>

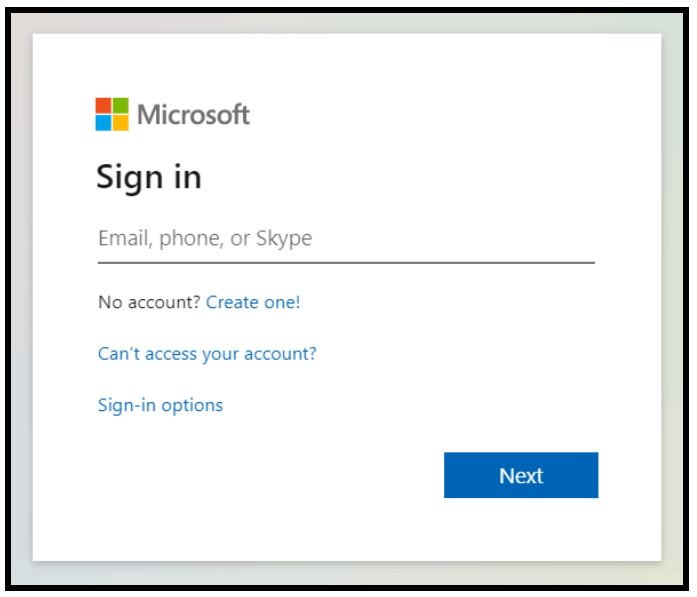

**PASO 2:** Cada estudiante tiene una dirección de correo electrónico Duarte USD previamente registrada. Ingrese en la línea.

**Dirección de correo electrónico del alumno:** nombre + apellido inicial + últimos cuatro dígitos del número permanente del alumno + @duarteusd.org

**Contraseña inicial:** número de almuerzo

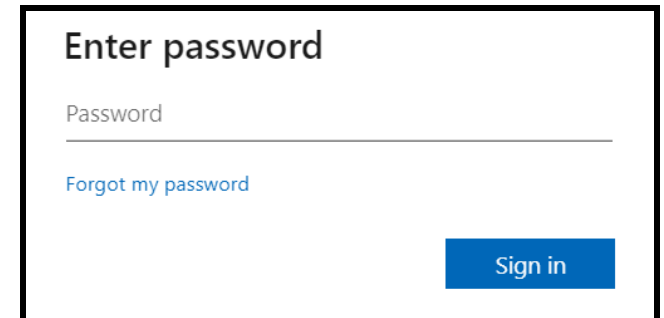

## **PASO 3:** Haz clic en Outlook.

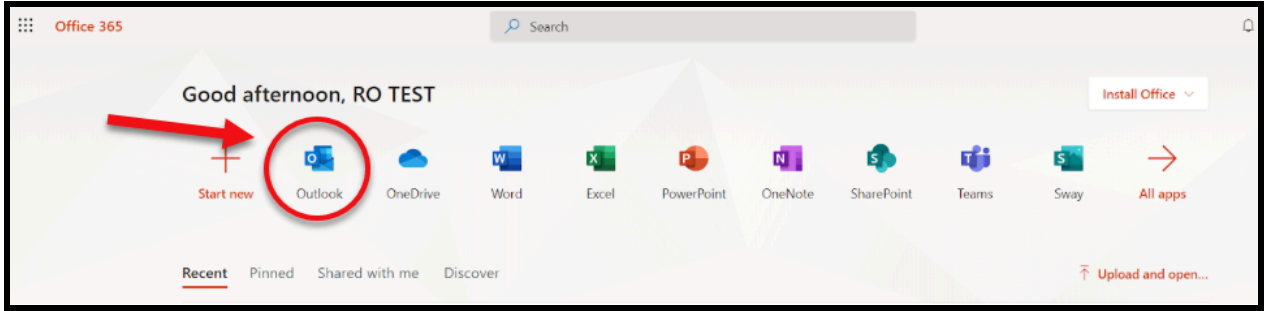

**PASO 4:** Navega según sea necesario. \* Asegúrese de hacer clic en la

estrella  $\hat{r}$  en la barra de búsqueda para guardar el sitio web en sus favoritos para acceder fácilmente \*

- Redacte un nuevo mensaje en la parte superior y acceda a su bandeja de entrada o a los correos electrónicos enviados a la izquierda.
- El correo nuevo en su bandeja de entrada tiene una franja vertical azul para que se destaque.

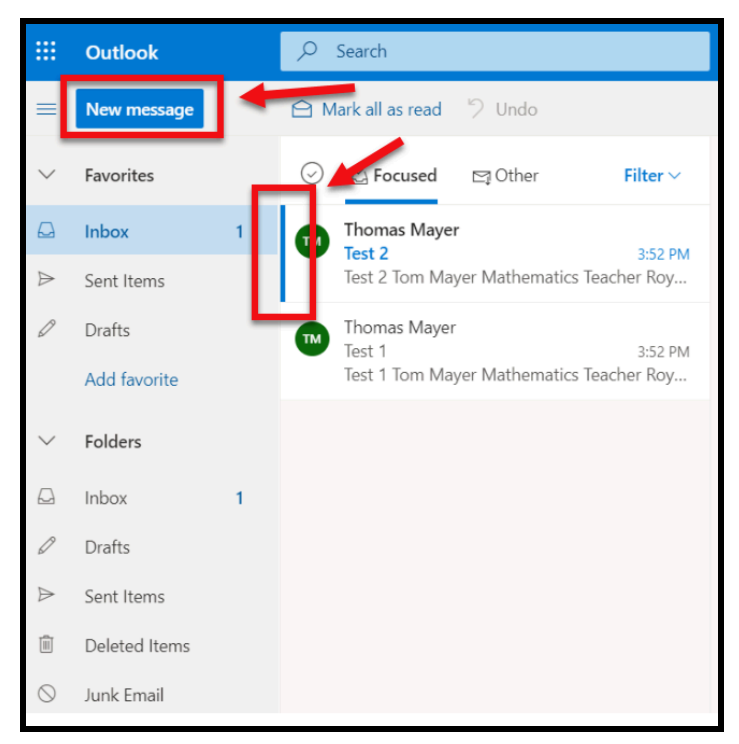

Revise su correo electrónico diariamente para recibir todos los mensajes de sus maestros/as. Una mejor práctica es verificar al comienzo de cada día para que no se le olvide. :)